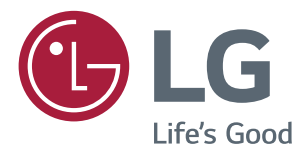

Руководство Пользователя IPS LED-MОНИТОР (LED-Mонитор\*)

\* LED-мониторы LG — это ЖК-мониторы со светодиодной подсветкой.

Перед началом эксплуатации устройства внимательно ознакомьтесь с данным руководством и сохраните его для будущего использования.

МОДЕЛЬ IPS LED MONITOR

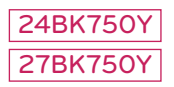

# **СОДЕРЖАНИЕ**

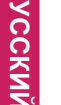

# **[ЛИЦЕНЗИЯ-------------------------](#page-2-0) 3**

### **[СБОРКА И ПОДГОТОВКА](#page-3-0) --- 4**

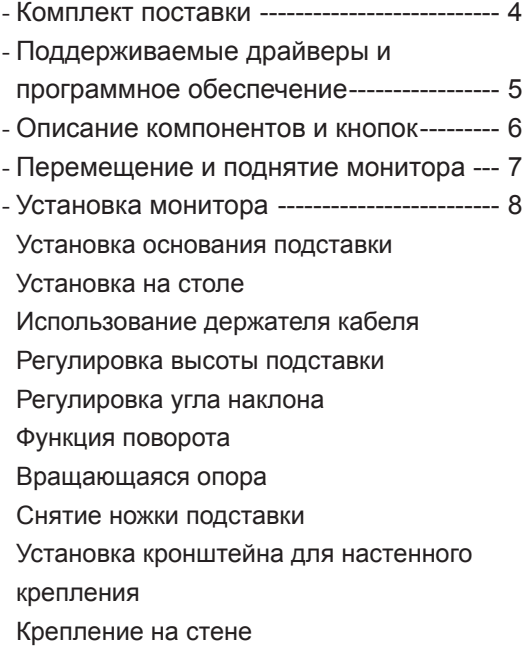

#### **[СПОСОБЫ ПОДКЛЮЧЕНИЯ](#page-15-0)  МОНИТОРА [----------------------](#page-15-0) 16**

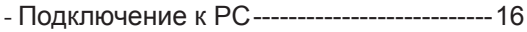

- *-* [Подключение к AV-устройствам---------](#page-17-0)18
- *-* [Подключение периферийных устройств](#page-17-0)18

#### **[ПОЛЬЗОВАТЕЛЬСКИЕ](#page-19-0)  [НАСТРОЙКИ---------------------](#page-19-0) 20**

#### **[УСТРАНЕНИЕ](#page-24-0)  [НЕИСПРАВНОСТЕЙ----------](#page-24-0) 25**

#### **[ТЕХНИЧЕСКИЕ](#page-25-0)  [ХАРАКТЕРИСТИКИ-----------](#page-25-0) 26**

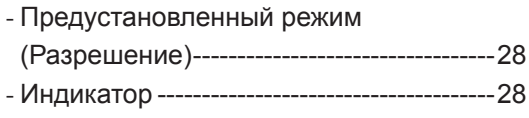

# <span id="page-2-0"></span>**ЛИЦЕНЗИЯ**

Предоставляемые лицензии различаются в зависимости от модели. Дополнительную информацию о лицензиях вы можете найти по адресу www.lg.com.

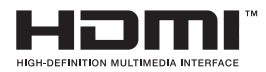

«Права на товарные знаки и зарегистрированные товарные знаки HDMI и HDMI High-Definition Multimedia Interface, а также логотип HDMI Logo в США и других странах принадлежат компании HDMI Licensing, LLC».

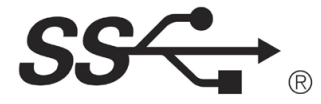

The SuperSpeed USB Trident logo is a registered trademark of USB Implementers Forum, Inc.

Следующая информация распространяется только на мониторы, продаваемые на европейском рынке и соответствующие положениям Директивы ErP:

\* Данный монитор настроен на автоматическое выключение по истечении 4 часов после активации дисплея, в случае, если на протяжении указанного времени каких-либо действий с дисплеем не производилось.

\* Для отключения данной настройки установите «Выкл.» в соответствующей опции экранного меню Automatic Standby (автоматический переход в спящий режим)".

# <span id="page-3-0"></span>**СБОРКА И ПОДГОТОВКА**

#### **Комплект поставки**

До начала эксплуатации монитора, проверьте наличие в коробке указанных компонентов. В случае отсутствия компонентов, обратитесь в магазин, в котором был куплен этот товар. Внешний вид устройства и компонентов может отличаться от изображения ниже.

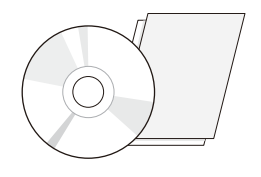

**CD-диск (руководство пользователя) / краткое руководство**

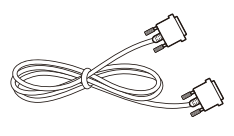

**Кабель DVI-D** (не во всех странах этот кабель входит в комплектацию)

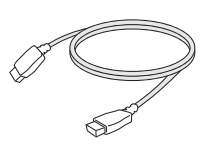

**Кабель HDMI** (не во всех странах этот кабель входит в комплектацию)

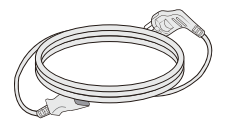

**Шнур питания** (в зависимости от страны)

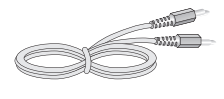

(не во всех странах этот кабель входит в комплектацию)

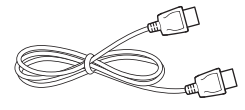

**Аудиокабель Кабель порта DisplayPort** (не во всех странах этот кабель входит в комплектацию)

**Держатель кабеля (x 2)**

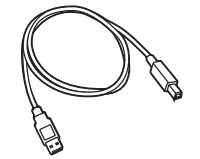

**Кабель USB** (не во всех странах этот кабель входит в комплектацию) **Основание**

# **ВНИМАНИЕ!**

Для обеспечения безопасности и оптимальных эксплуатационных качеств устройства используйте только фирменные детали.

**Стойка** 

В противном случае при повреждении или получении травм гарантия на данное устройство не распространяется.

**подставки**

- Рекомендуется использовать компоненты, входящие в комплект поставки.
- y При использовании обычных кабелей, не сертифицированных компанией LG, изображения на экране могут не отображаться, или на изображениях могут появляться шумы.

- Внешний вид компонентов может отличаться от показанного на рисунке.
- y Характеристики продукции могут быть изменены в целях улучшения без предварительного уведомления.
- Для покупки дополнительных принадлежностей обратитесь в магазин электроники, интернетмагазин или в магазин, где было приобретено устройство.

### <span id="page-4-0"></span>**Поддерживаемые драйверы и программное обеспечение**

Проверьте драйверы и программное обеспечение, поддерживаемые вашим продуктом, и см. руководство на компакт-диске, которое входит в комплект поставки продукта.

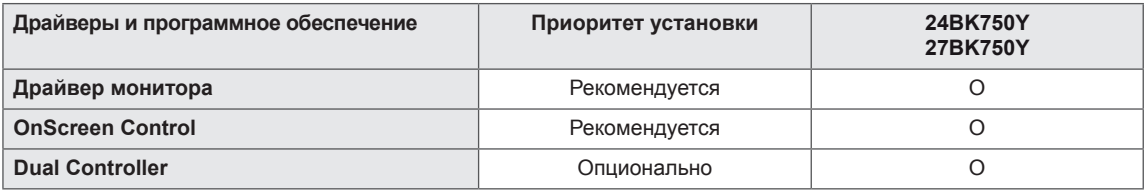

- Требуется и рекомендуется: можно загрузить и установить последнюю версию с прилагаемого компакт-диска или с веб-сайта LGE (www.lg.com).
- Дополнительно: можно загрузить и установить последнюю версию с веб-сайта LGE (www.lg.com).

## <span id="page-5-0"></span>**Описание компонентов и кнопок**

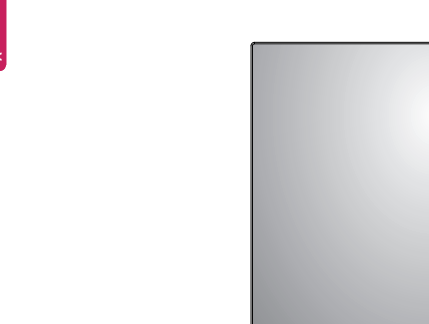

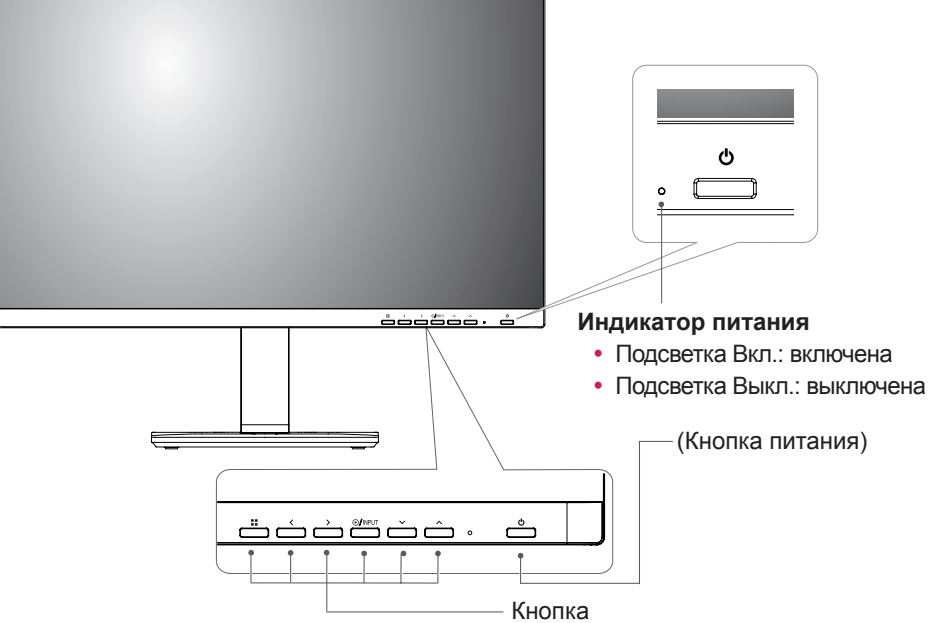

#### **Входные разъемы**

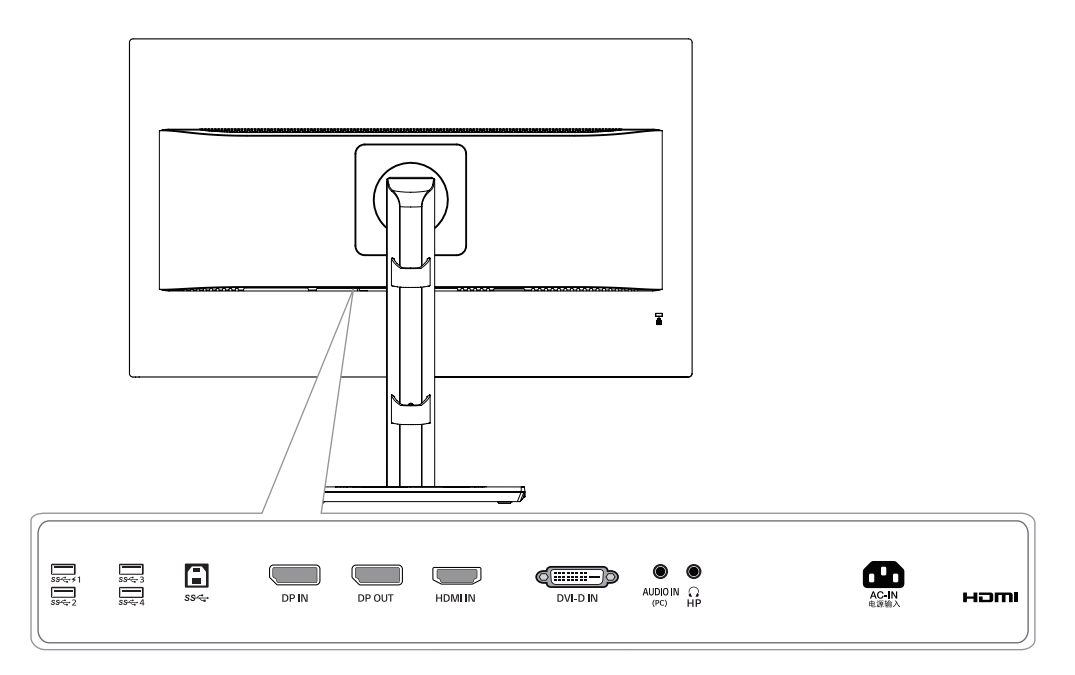

# PYCCKN **РУССКИЙ**

### <span id="page-6-0"></span>**Перемещение и поднятие монитора**

Перед перемещением или поднятием монитора соблюдайте следующие инструкции во избежание повреждения и для обеспечения безопасной транспортировки независимо от типа и размера монитора.

- Монитор рекомендуется перемещать в оригинальной коробке или упаковочном материале.
- Перед перемещением или поднятием монитора отключите кабель питания и все остальные кабели.
- Крепко удерживайте верхнюю и нижнюю части монитора. Не касайтесь самой панели.

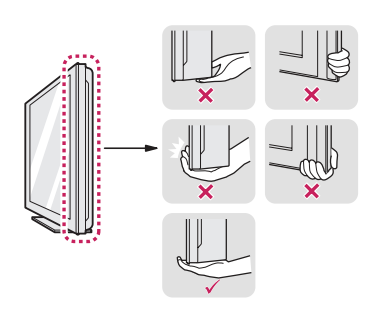

• При удерживании монитора экран должен быть направлен в другую сторону от вас, чтобы избежать появления царапин.

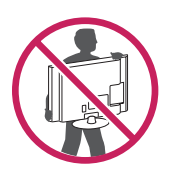

- Избегайте сотрясений и вибрации монитора во время его перемещения.
- При перемещении монитора держите его вертикально, не ставьте его на бок и не наклоняйте влево или вправо.

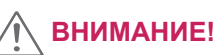

• Старайтесь не прикасаться к экрану монитора. Это может привести к повреждению всего экрана или отдельных пикселов, отвечающих за формирование изображения.

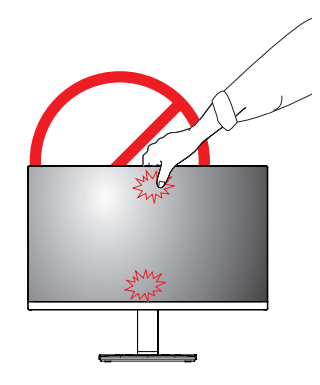

### **Установка монитора**

<span id="page-7-0"></span>**8**

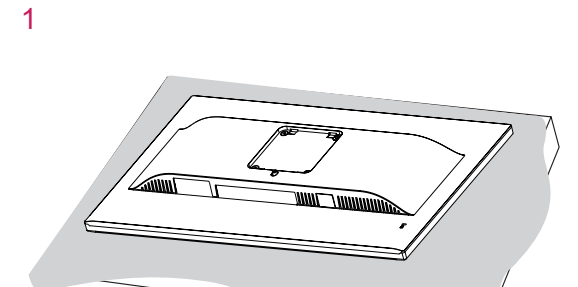

**Установка основания подставки**

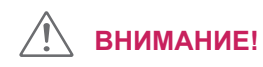

• Чтобы защитить экран, положите под него мягкую ткань.

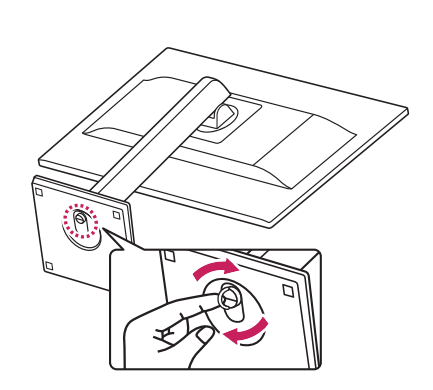

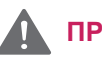

#### **ПРЕДУПРЕЖДЕНИЕ!**

• Во избежание повреждения пальцев и ног при монтаже опоры и основания следует держаться за основание.

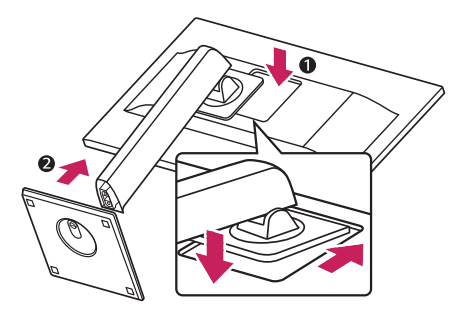

### **ПРИМЕЧАНИЕ**

• Надавите на подставку, пока кнопка не окажется наверху.

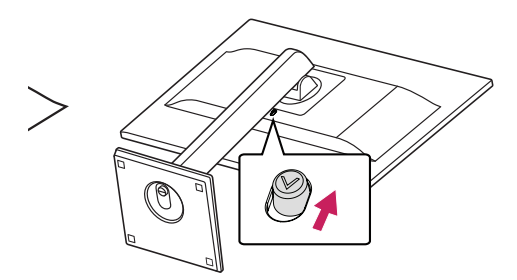

3

**9**

## <span id="page-8-0"></span>**ВНИМАНИЕ!**

- Рисунки в данном документе представляют общие действия и могут отличаться от фактического продукта.
- Не переносите монитор в перевернутом положении, удерживая его только за основание подставки. Это может вызвать падение монитора с подставки и привести к травме.
- Перед поднятием или перемещением монитора не касайтесь его экрана. Давление на экран монитора может вызвать его повреждение.
- Не наносите посторонние вещества (масла, смазочные вещества и т. п.) на поверхность винта при сборке устройства. (Это может привести к повреждению устройства.)
- Чрезмерная нагрузка на крепежные винты может привести к повреждению монитора. Гарантия не распространяется на такие повреждения.

## **ПРИМЕЧАНИЕ**

• Подставку можно разобрать, выполнив указания по ее сборке в обратном порядке.

#### **Установка на столе**

1 Поднимите монитор и установите его вертикально на столе.

Оставьте 100 мм (минимум) зазор от стены для достаточной вентиляции.

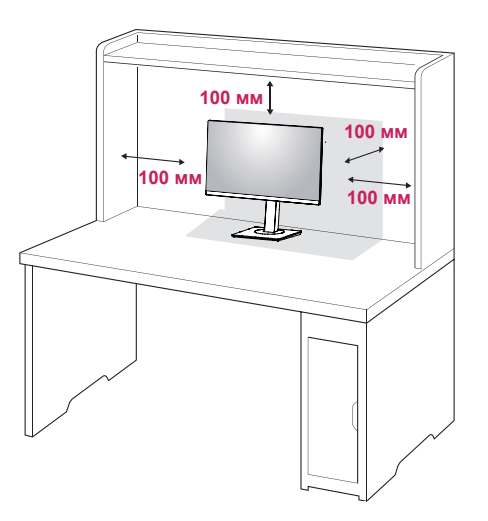

2 Подсоедините шнур питания к монитору, после чего вставьте штепсельную вилку в розетку электросети .

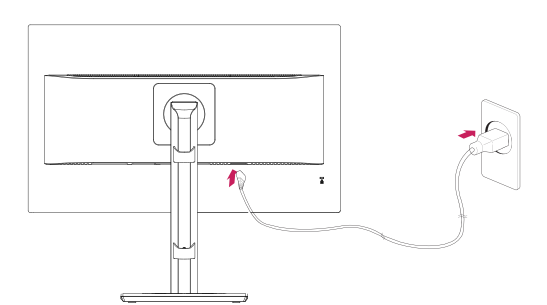

3 Нажмите кнопку (Power) на передней части монитора, чтобы включить его.

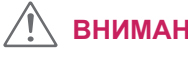

#### **ВНИМАНИЕ!**

• Прежде чем передвигать или устанавливать монитор, отсоедините провод питания. Существует риск поражения электрическим током.

#### <span id="page-9-0"></span>**Использование держателя кабеля**

Закрепите кабели с помощью держателя для кабеля, как показано на рисунке.

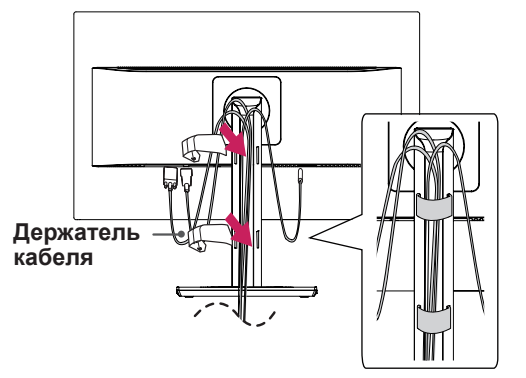

Поверните устройство (по оси) и подключите соединители. Подключать и размещать кабели проще при помощи кабельного держателя.

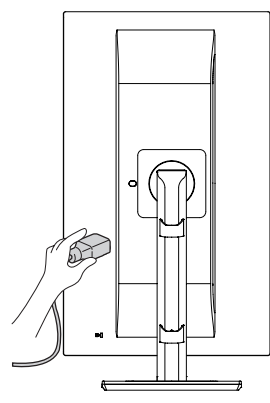

#### **Меры предосторожности при подключении кабеля питания**

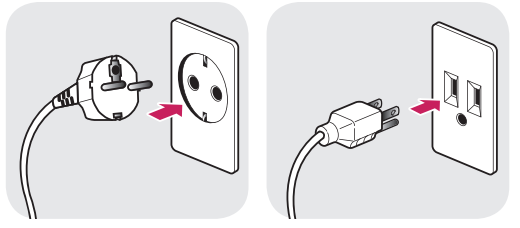

100-240  $V \sim$ 

- Убедитесь в том, что используется кабель питания из комплекта поставки и что он подключен к заземленной розетке.
- Если требуется дополнительный кабель питания, свяжитесь с местным дилером или обратитесь в ближайший магазин.

#### **Регулировка высоты подставки**

1 Крепко возьмитесь за монитор обеими руками и отрегулируйте его высоту.

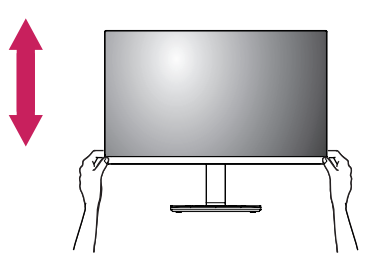

2 Максимальная высота регулировки: **150,0 мм**.

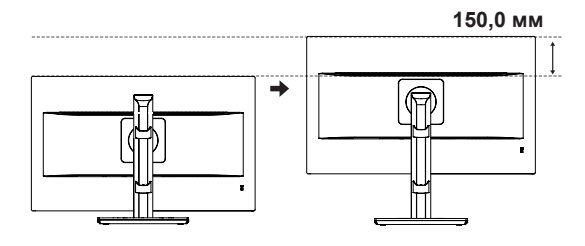

#### **ПРЕДУПРЕЖДЕНИЕ!**

- 
- При регулировке наклона не вставляйте пальцы или руки между экраном и основанием (шасси).

#### <span id="page-10-0"></span>**Регулировка угла наклона**

- 1 Установите монитор вертикально на подставку.
- 2 Отрегулируйте угол экрана. Для комфортного просмотра угол экрана может быть отрегулирован вперед или назад.

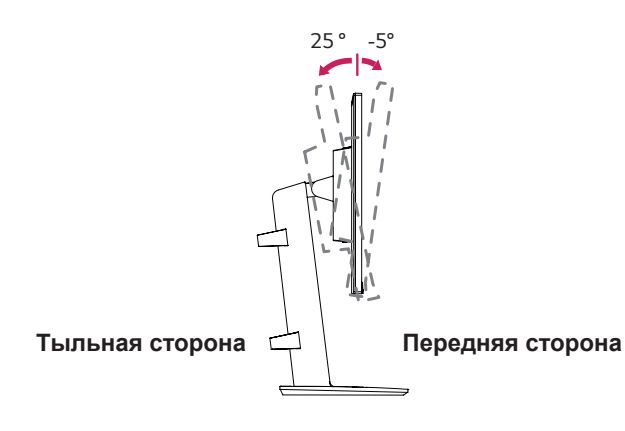

**ПРЕДУПРЕЖДЕНИЕ!**

• При регулировке наклона не придерживайте нижнюю часть рамки экрана, как показано на следующем рисунке, так как это может привести к травме пальцев.

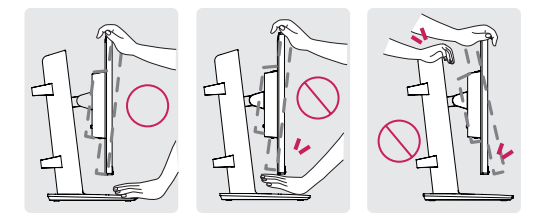

• Будьте осторожны, не касайтесь экрана и не нажимайте на него при регулировке наклона.

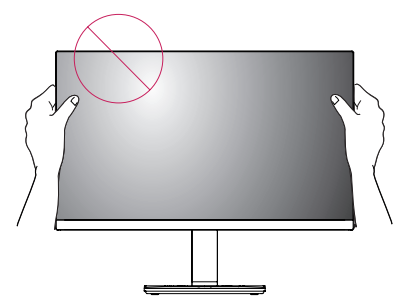

• Не помещайте пальцы в отверстия опоры.

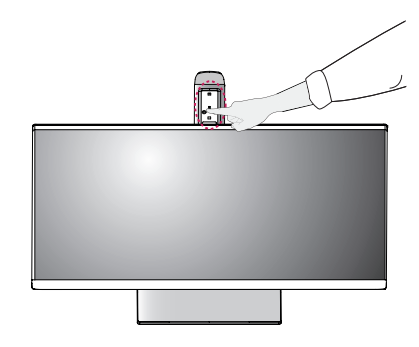

#### <span id="page-11-0"></span>**Функция поворота**

Функция осевого вращения позволяет поворачивать монитор на 90° по часовой стрелке и -90° против неё.

1 Поднимите монитор вверх на максимальную высоту.

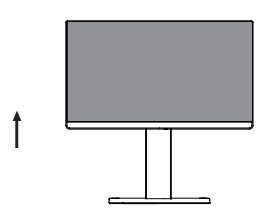

2 Отрегулируйте угол монитора по направлению стрелки, как показано на рисунке.

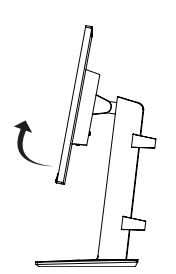

3 Поверните монитор на 90° по часовой стрелке и на -90° против неё, как показано на рисунке.

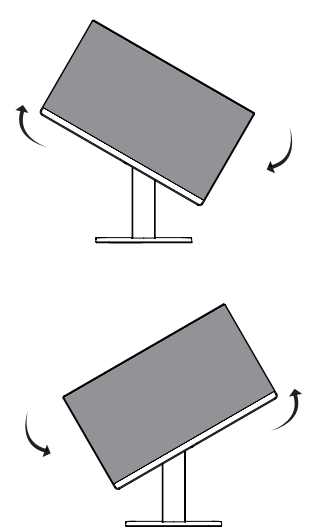

4 Завершите установку, повернув монитор на 90° по часовой стрелке и -90° против неё, как показано ниже.

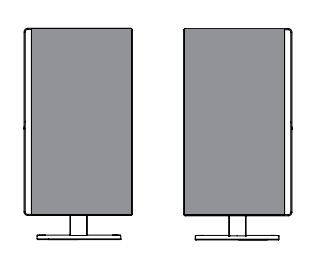

### **ПРИМЕЧАНИЕ**

- Функция дисплея Auto Pivot (Автоматический поворот) не поддерживается.
- Экран можно легко повернуть, используя быструю клавишу поворота экрана, предусмотренную операционной системой Windows. Обратите внимание, что в некоторых версиях Windows и в некоторых драйверах графической карты могут использоваться разные настройки клавиши поворота экрана или эта клавиша может не поддерживаться.
- y Быстрые клавиши поворота экрана в Windows
- $0^\circ$ : Ctrl + Alt + клавиша со стрелкой вверх (↑)
- 90°: Ctrl + Alt + клавиша со стрелкой влево  $(\leftarrow)$
- $-180^\circ$ : Ctrl + Alt + клавиша со стрелкой вниз ( $\downarrow$ )
- 270°: Ctrl + Alt + клавиша со стрелкой вправо  $(\rightarrow)$

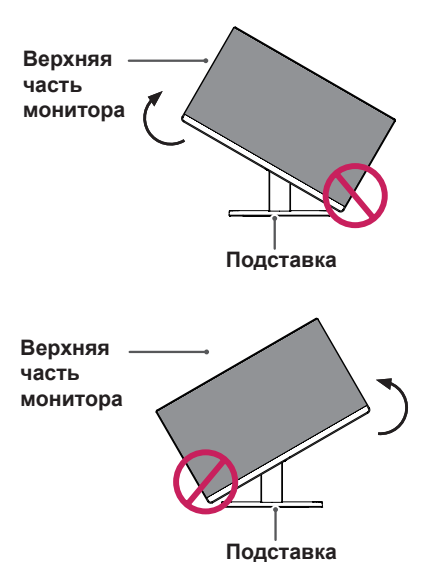

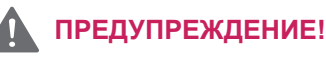

• Во избежание появления царапин на основании подставки убедитесь, что при вращении монитора основание не соприкасается с монитором.

# <span id="page-12-0"></span>**ПРЕДУПРЕЖДЕНИЕ!**

- При подключенном кабеле вращайте монитор осторожно.
- Во избежание получения травм при повороте дисплея не помещайте пальцы между дисплеем и основанием подставки.

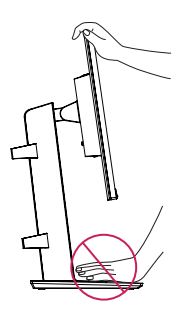

# **ПРИМЕЧАНИЕ**

• Правую и левую стороны экрана монитора можно слегка повернуть вверх или вниз (не больше, чем на 3°). Горизонтальное расположение монитора также можно регулировать.

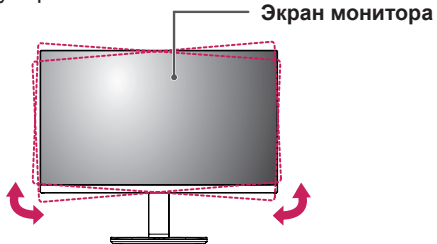

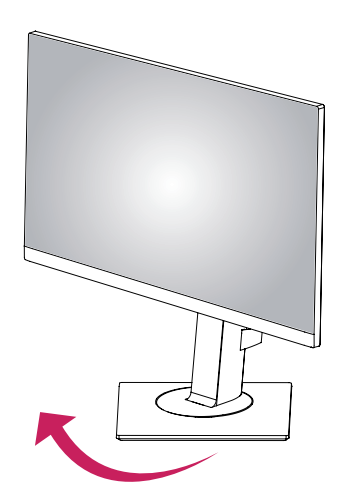

Вращение (на 45° по часовой стрелке)

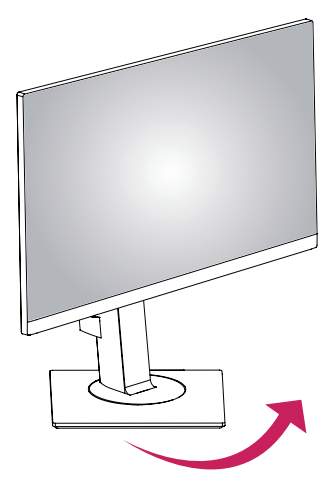

Вращение (на 45° против часовой стрелки)

#### **Вращающаяся опора**

#### <span id="page-13-0"></span>**Использование системы безопасности**

#### **Kensington**

Разъем системы безопасности Kensington находится на задней панели монитора. Дополнительную информацию об установке и использовании см. в руководстве к системе безопасности Kensington или на сайте http://www.kensington.com.

Продевание кабеля системы безопасности Kensington через монитор и отверстие в столе.

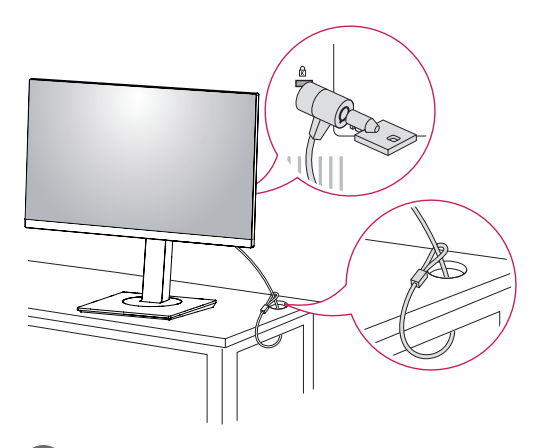

#### **ПРИМЕЧАНИЕ**

• Использование замка Kensington не обязательно. Принадлежности можно приобрести в магазине электроники.

#### **Снятие ножки подставки**

- 1 Положите монитор экраном вниз. Чтобы защитить экран, положите под него мягкую ткань.
- 2 Отсоедините подставку от монитора, нажав кнопку, расположенную в центральной нижней части задней панели монитора.

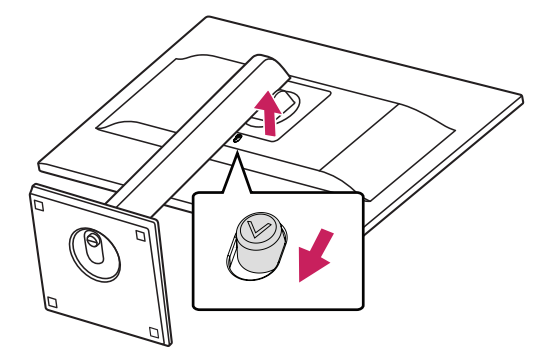

#### **Установка кронштейна для настенного крепления**

Конструкция данного монитора допускает установку кронштейна для настенного крепления или аналогичного совместимого устройства.

- 1 Положите монитор экраном вниз. Чтобы защитить экран, положите под него мягкую ткань.
- 2 Снятие ножки подставки.
- 3 Приложите кронштейн для настенного крепления к монитору и сопоставьте отверстия в пластине с отверстиями в корпусе монитора.
- 4 С помощью отвертки затяните четыре винта, чтобы закрепить пластину на мониторе.

- Кронштейн для настенного крепления продается отдельно.
- Дополнительная информация приведена в инструкции к кронштейну для настенного крепления.
- Не прилагайте чрезмерных усилий при установке кронштейна для настенного крепления, так как это может привести к повреждению экрана монитора

#### <span id="page-14-0"></span>**Крепление на стене**

Установите монитор на расстоянии не менее 100 мм от стены и других объектов по бокам монитора для обеспечения достаточной вентиляции. Подробные инструкции по установке можно получить в местном магазине. Информацию об установке наклонного кронштейна для настенного крепления см. в руководстве пользователя.

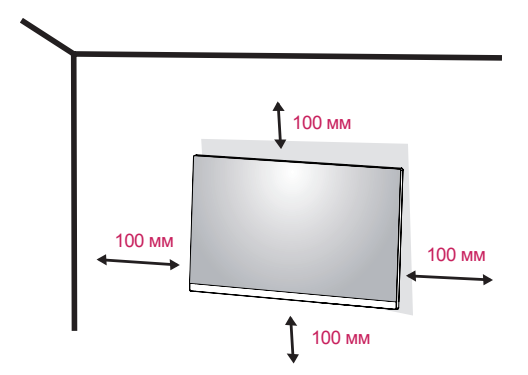

Чтобы установить монитор на стену, прикрепите кронштейн для настенного крепления (дополнительная деталь) к задней части монитора.

При установке монитора с помощью крепления для монтажа на стене надежно закрепите крепление, чтобы предотвратить падение монитора.

- 1 Использование винта, длина которого превышает стандартную, может привести к внутреннему повреждению монитора.
- 2 Использование ненадлежащего винта может вызвать повреждение или падение продукта со стены. В этом случае компания «LG Электроникс» не несет ответственности за причиненный ущерб.

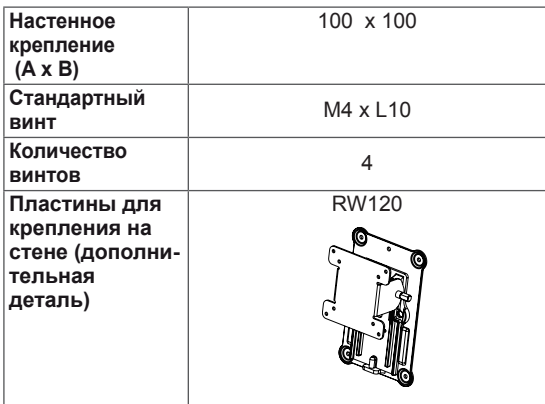

• Настенное крепление (А х В)

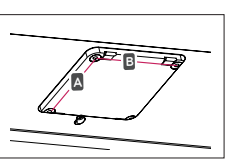

#### **ВНИМАНИЕ!**

- y Прежде чем передвигать или устанавливать монитор, во избежание удара током, отсоедините провод питания.
- Установка монитора на потолке или наклонной стене может привести к его падению и причинению травм. Следует использовать фирменный LG кронштейн для настенного крепления. Для получения более подробных сведений обратитесь к местному поставщику или квалифицированному специалисту.
- Чрезмерная нагрузка на крепежные винты может привести к повреждению монитора. Гарантия не распространяется на такие повреждения.
- Используйте настенный кронштейн и винты, соответствующие стандарту VESA. Гарантия не распространяется на повреждения вследствие неправильного использования или применения несоответствующих компонентов.
- Длина винта от наружной поверхности задней крышки, должна быть не больше 8мм.

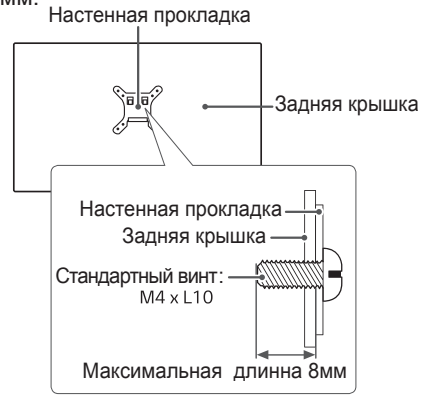

- Используйте винты, соответствующие стандарту VESA.
- Комплект кронштейна для настенного крепления снабжается инструкцией по монтажу и необходимыми комплектующими.
- Настенный кронштейн является дополнительным оборудованием. Принадлежности можно приобрести в магазине электроники.
- y Длина винтов, входящих в комплекты кронштейнов, может отличаться. Проверьте длину винтов.
- Дополнительная информация приведена в инструкции по установке кронштейна.

# **СПОСОБЫ ПОДКЛЮЧЕНИЯ МОНИТОРА**

<span id="page-15-0"></span>**16**

### **Подключение к PC**

• Данный монитор поддерживает функцию Plug & Play\*.

\* Plug & Play: функция, позволяющая PC определять подключаемые к нему устройства и настраивать их без вмешательства человека и без выполнения конфигурации.

#### **Подключение DVI-D**

Передача цифрового видеосигнала с компьютера на монитор. Подключите компьютер к монитору с помощью кабеля DVI, как показано на следующих рисунках.

# **DVI-DIN** '::::::: -問 W @ ! **di::::::: -DVI OUT** PC.

# ŒТ **HDMI IN** HDMLOUT **PC**

Осуществляет передачу цифровых видео- и аудиосигналов от PC к монитору. Подсоедините PC к монитору с помощью HDMI-кабеля, как

**Подключение HDMI**

показано на рисунках ниже.

- При использовании HDMI PC могут возникнуть проблемы совместимости.
- Используйте сертифицированный кабель с логотипом HDMI.При использовании не сертифицированного кабеля HDMI экран может отображаться неправильно, или может возникнуть ошибка подключения.
- Рекомендуемые типы кабелей HDMI
- Высокоскоростной HDMI<sup>®</sup>/™-кабель - Высокоскоростной HDMI<sup>®/™</sup>-кабель с Ethernet

## **Подключение DisplayPort**

Передача цифрового видео- и аудиосигналов с компьютера на монитор. Подключите компьютер к монитору с помощью кабеля Display Port, как показано на рисунке ниже.

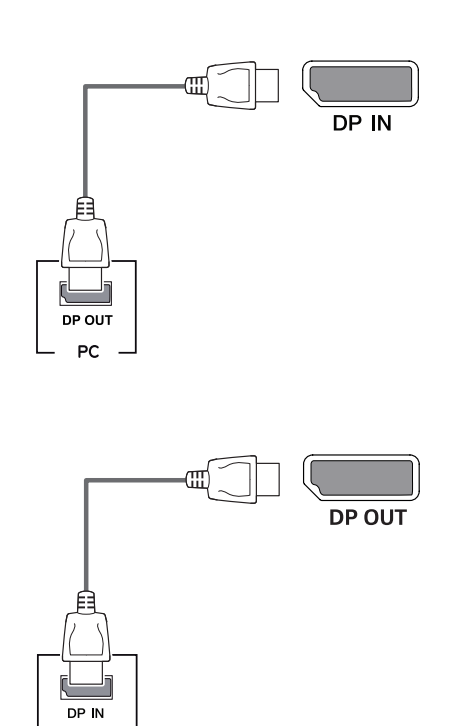

# **ПРИМЕЧАНИЕ**

monitor

- Аудио- или видеовыход могут отсутствовать в зависимости от версии DP компьютера.
- При использовании обычных кабелей, не сертифицированных компанией LG, изображения на экране могут не отображаться, или на изображениях могут появляться шумы.

#### **Подключение монитора для и с п о л ь з о в а н и я ф у н к ц и и многоканальной передачи данных DP Multi Stream Transport (MST)**

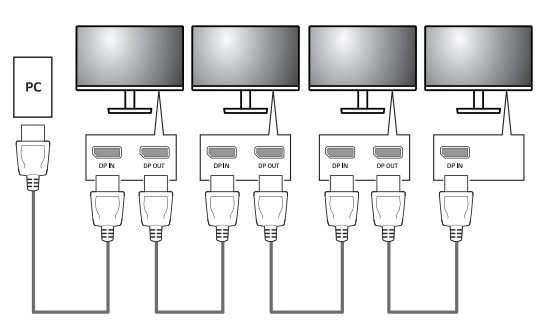

- **General графическая система вашего ПК должна Language English быть сертифицирована под DP1.2 и MST.** y **Для поддержки функции DP MST**
- **Чтобы установить MST-соединение, Picture Automatic Standby Off используйте DP-кабель, входящий в General настройку DP для активации дисплейного Reset порта 1.2 в Меню монитора. Quick Charge Off комплект поставки (или другой DP1.2- OSD Lock Off сертифицированный кабель), и измените**
- **Exit Move Ok (деактивировать дисплейный порт 1.2)** y **Настройка по умолчанию – DP1.1a**
- y **При использовании MST невозможно настроить одновременно несколько мониторов для OSD (экранного меню). Пожалуйста, измените настройки монитора.**
- y **Функция MST с дисплейным портом способна поддерживать до 4 мониторов.**

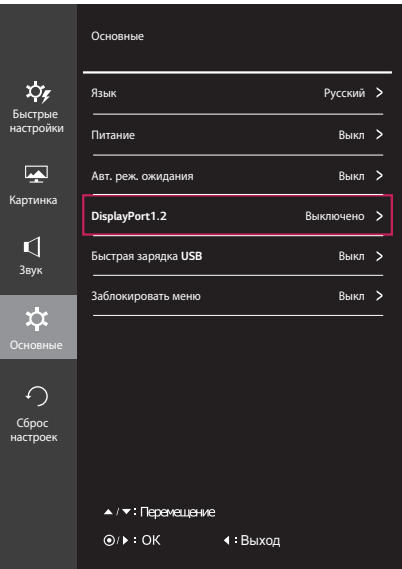

### <span id="page-17-0"></span>**Подключение к AVустройствам**

#### **Подключение HDMI**

Осуществляет передачу цифровых видео- и аудиосигналов от устройств AV к монитору. Подсоедините устройство AV к монитору с помощью кабеля HDMI, как показано на рисунке ниже.

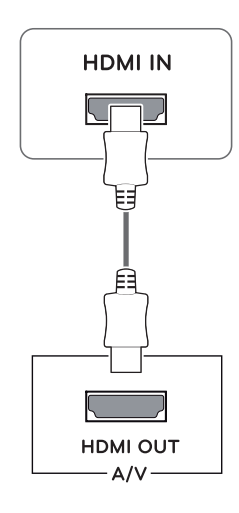

# **ПРИМЕЧАНИЕ**

- Используйте сертифицированный кабель с логотипом HDMI.При использовании не сертифицированного кабеля HDMI экран может отображаться неправильно, или может возникнуть ошибка подключения.
- Рекомендуемые типы кабелей HDMI - Высокоскоростной HDMI®/™-кабель
- Высокоскоростной HDMI®/™-кабель с Ethernet
- При подключении к внешнему устройству возможны различия в громкости звука. (К примеру, DVD-проигрыватель).
- Рекомендуется подключить HDMI к ПК для воспроизведения медиа.

### **Подключение периферийных устройств**

#### **Соединение порта USB типа А – мобильный телефон**

# **ПРИМЕЧАНИЕ**

- Перед использованием устройства убедитесь, что установлен последний пакет обновлений ОС Windows.
- Периферийные устройства приобретаются отдельно.
- К порту USB можно подключить USBустройство,клавиатуру или мышь.
- Функция **Быстрая зарядка USB** доступна только посредством порта USB1.
- После отключения монитора функция **Быстрая зарядка USB** недоступна.
- Скорость зарядки может отличаться в зависимости от устройства.

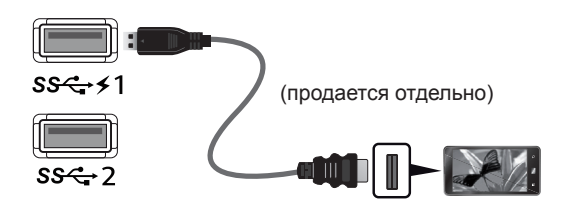

# **ВНИМАНИЕ!**

Меры предосторожности при использовании USB устройства.

- USB-устройство с установленной программой автоматического распознавания или использующее собственный драйвер может быть не распознано.
- Некоторые USB-устройства могут не поддерживаться или работать со сбоями.
- Рекомендуется использовать концентратор USB или жесткий диск с доступным питанием. (При недостаточной мощности питания устройство хранения USB может не быть обнаружено.)
- Будьте осторожны при использовании функции зарядки.
- Некоторые мобильные телефоны могут не поддерживаться или могут работать не надлежащим образом.

#### **Соединение порта USB типа В – ПК**

Для использования нисходящего USB-порта подсоедините кабель типа USB A/B, как показано на рисунке.

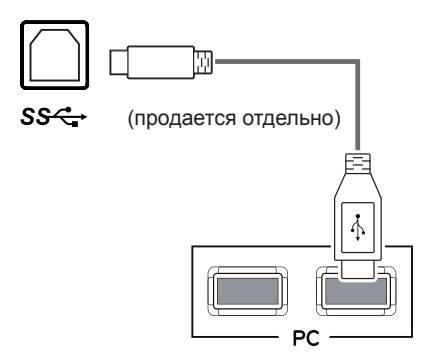

### **Подключение наушников**

Подключите периферийные устройства к монитору через гнездо для наушников. Выполните подключение, как показано на рисунке.

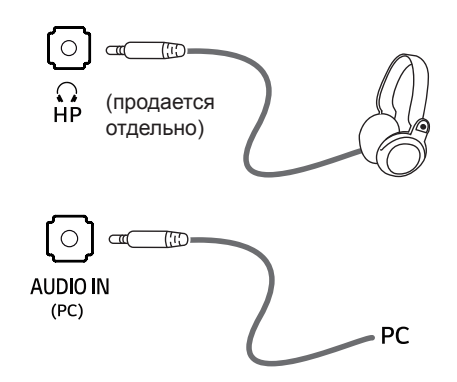

# **ПРИМЕЧАНИЕ**

- Периферийные устройства приобретаются отдельно.
- Если вы используете наклонные наушники, могут возникнуть проблемы с подключением другого внешнего устройства к монитору.Таким образом, рекомендуется использовать прямые наушники.

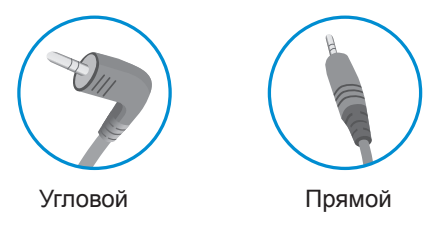

• В зависимости от параметров воспроизведения звука на компьютере и внешних устройствах, функции наушников и динамиков могут быть ограничены.

# **ПОЛЬЗОВАТЕЛЬСКИЕ НАСТРОЙКИ**

#### **Вызов меню основного экрана**

- 1 Нажмите кнопку **Меню** (**11)**.
- 2 Настройте параметры с помощью кнопок <, >, v, л.
- 3 Нажмите и удерживайте кнопку Меню (**II**), чтобы выйти из экранного меню.

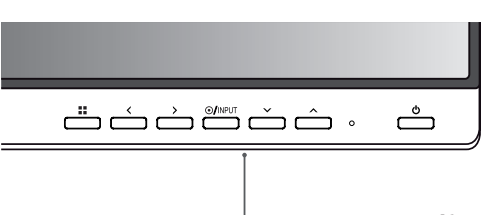

#### **Кнопки монитора**

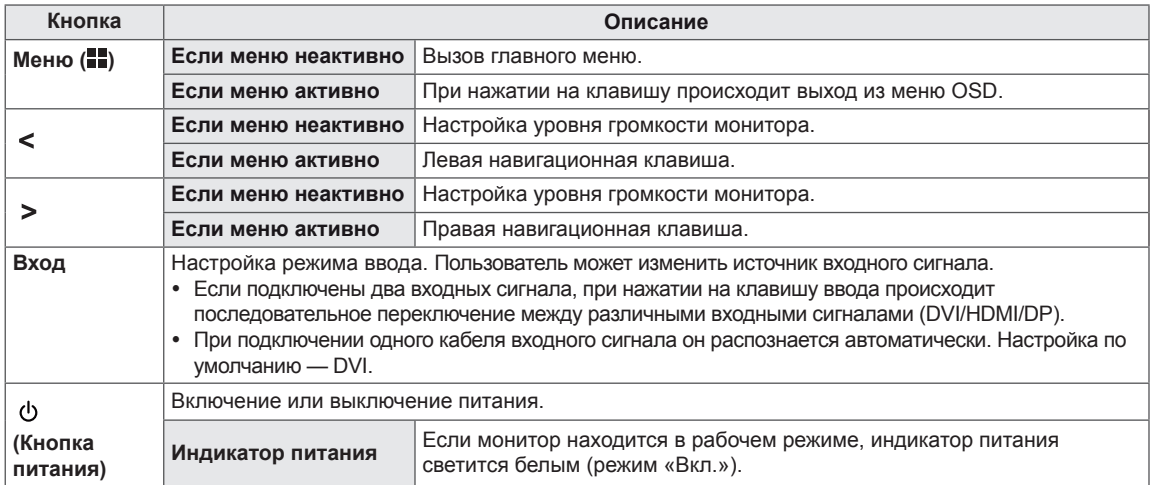

<span id="page-19-0"></span>**20**

## **Настройка параметров**

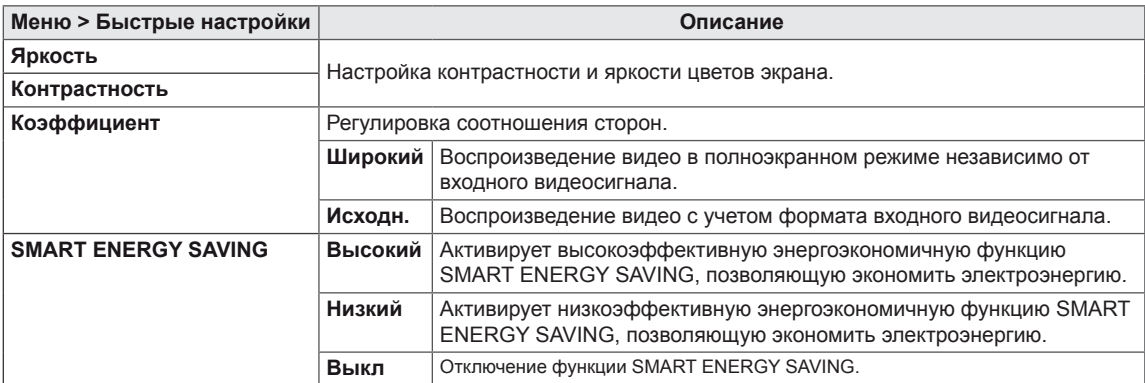

**\* SMART ENERGY SAVING :** Экономьте энергию с помощью алгоритма компенсации яркости.

- При чересстрочном сигнале "коэффициент" отключен.
- Данные по экономии зависят от панели. Таким образом, эти значения могут отличаться в зависимости от панели и от поставщика панели.Если опция «SMART ENERGY SAVING» настроена на Высокий или Низкий, яркость экрана увеличивается или уменьшается в зависимости от источника изображения.

# **Настройка параметров**

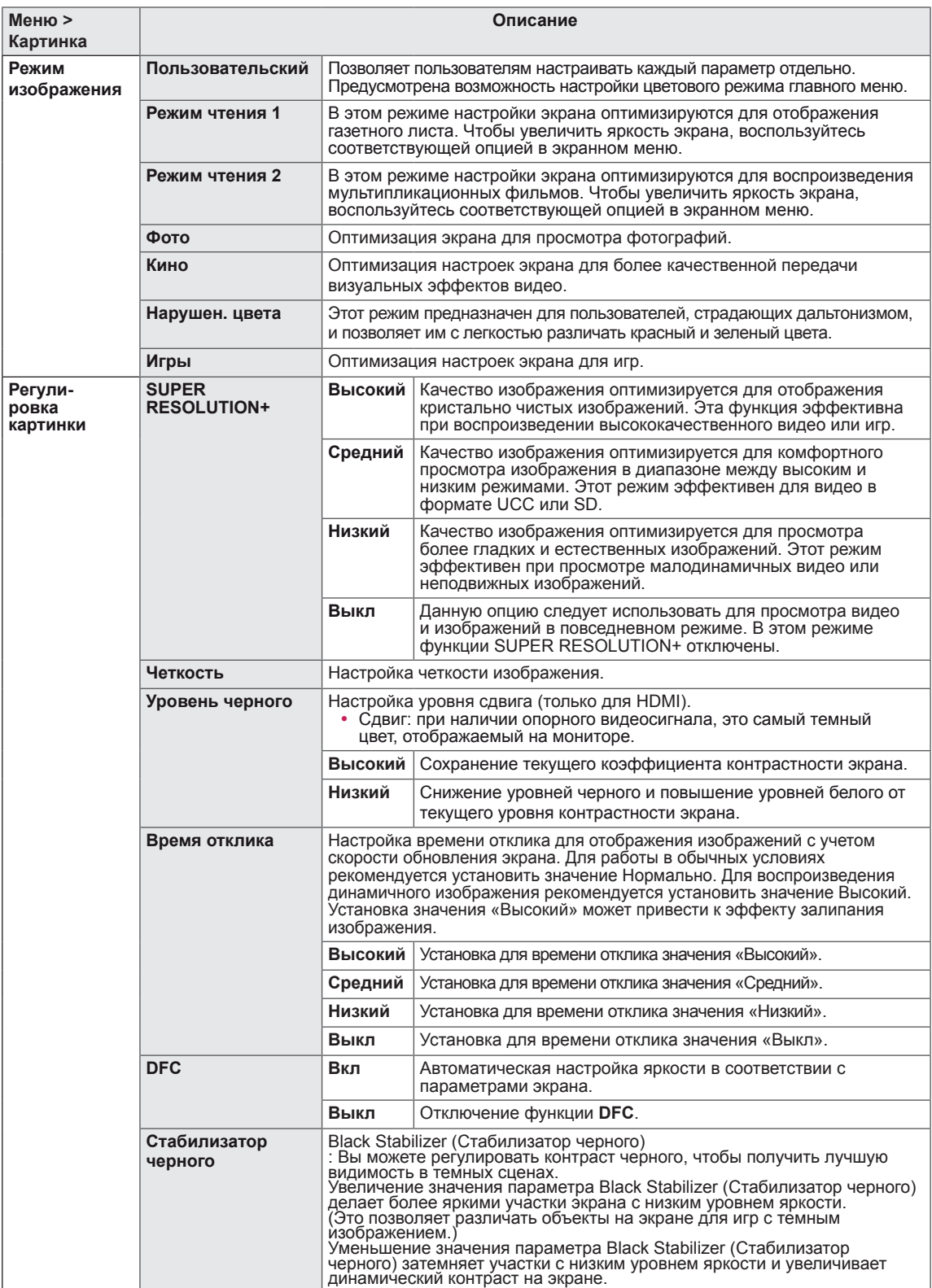

**22**

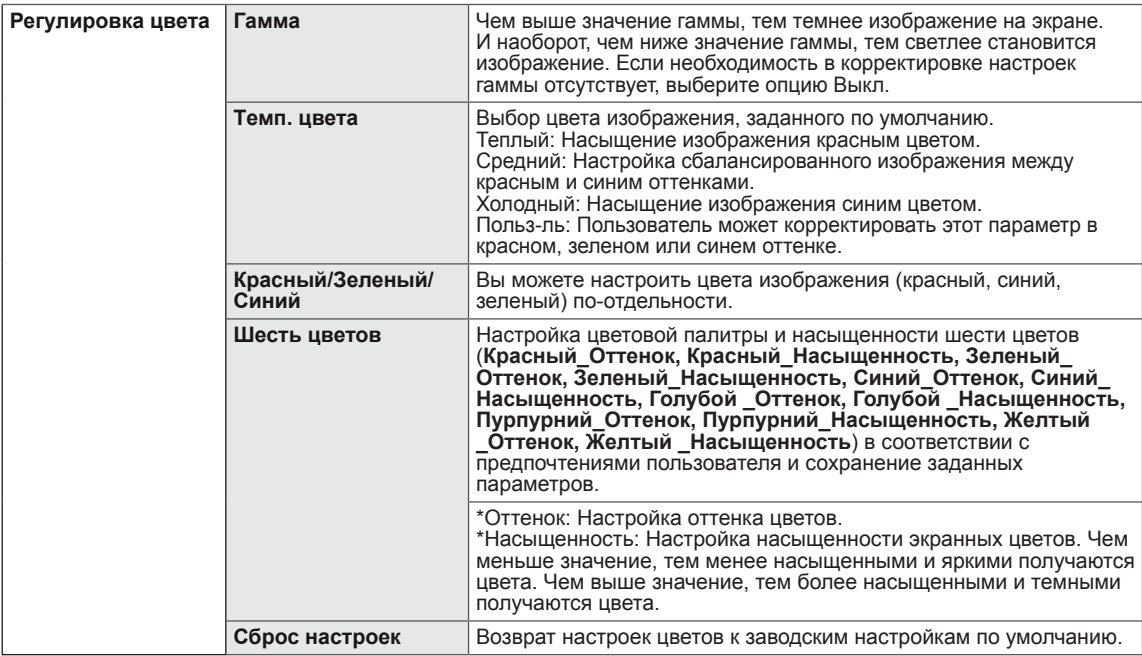

- Это вспомогательный цвет для пользователей которые не имеют возможности различать цвета. Поэтому, если восприятие с экрана является некомфортным для вас, пожалуйста, отключите эту функцию.
- Данная функция не способна распознавать некоторые цвета в определенных изображениях.

# **Настройка параметров**

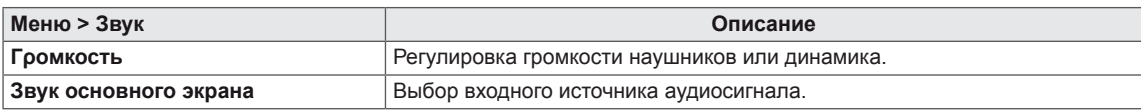

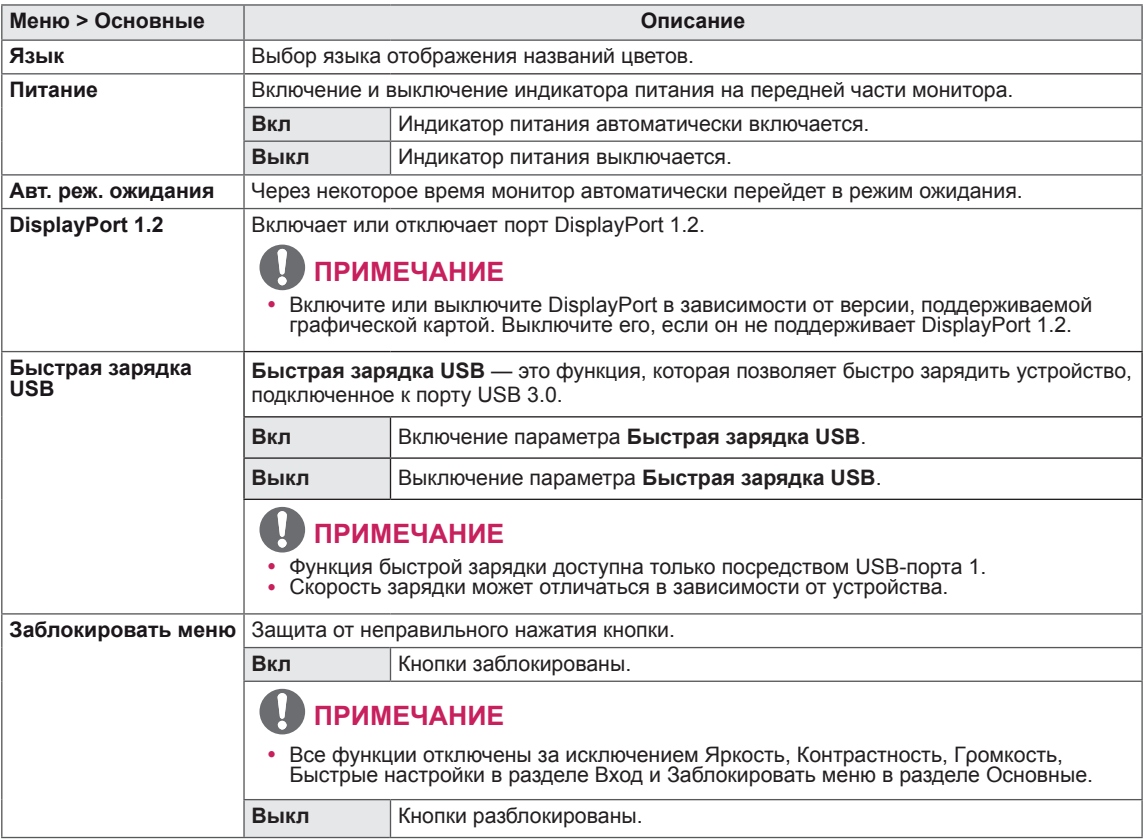

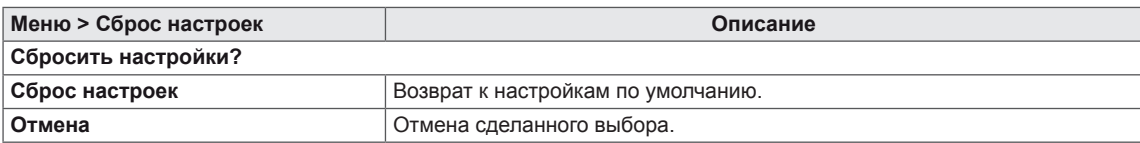

**24**

# <span id="page-24-0"></span>**УСТРАНЕНИЕ НЕИСПРАВНОСТЕЙ**

#### **Прежде чем обратиться в службу поддержки, проверьте следующее:**

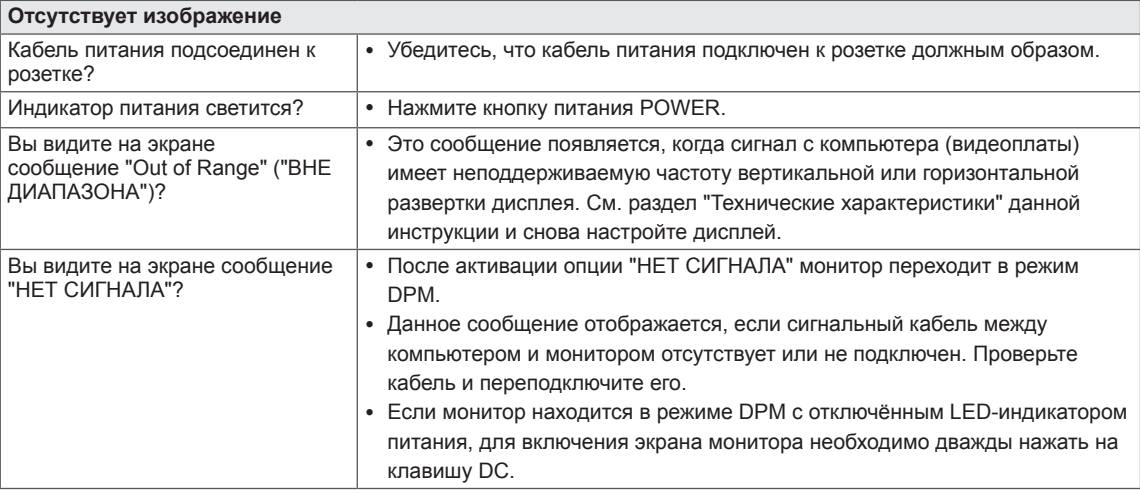

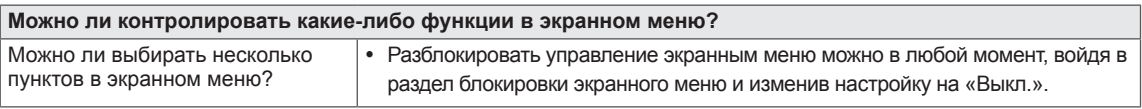

### **ПРЕДУПРЕЖДЕНИЕ**

- Откройте Панель управления ► Дисплей ► Настройки и проверьте, были ли изменены частота или разрешение. Если да, задайте рекомендованное разрешение видеоплаты.
- Если рекомендованное разрешение (оптимальное разрешение) не установлено, буквы могут отображаться размытыми, а экран может выглядеть тусклым, обрезанным или искаженным. Убедитесь, что выбрано рекомендованное разрешение.
- Метод установки может отличаться в зависимости от операционной системы, а вышеупомянутое рекомендованное разрешение может не поддерживаться видеоплатой. В этом случае обратитесь к производителю компьютера или видеоплаты.

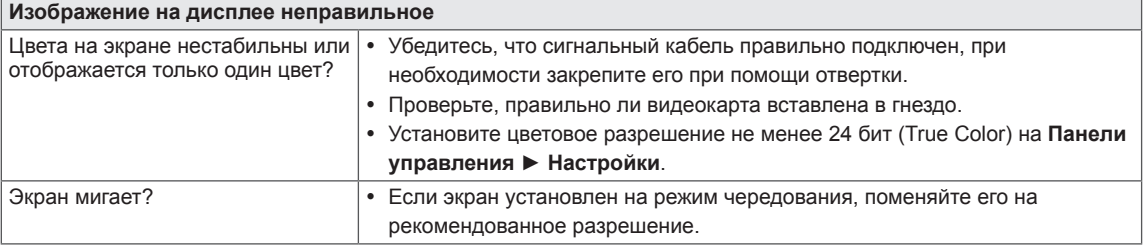

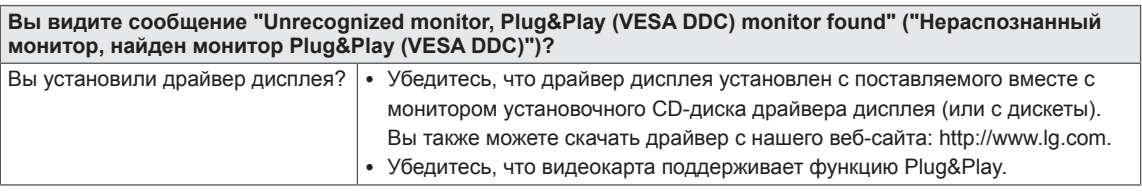

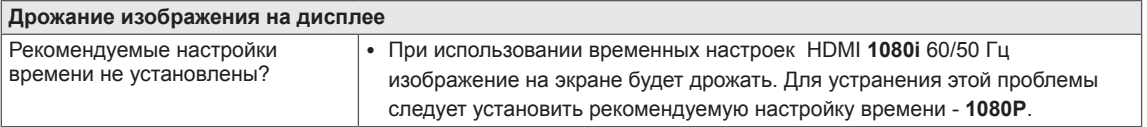

**25**

# <span id="page-25-0"></span>**ТЕХНИЧЕСКИЕ ХАРАКТЕРИСТИКИ**

24BK750Y

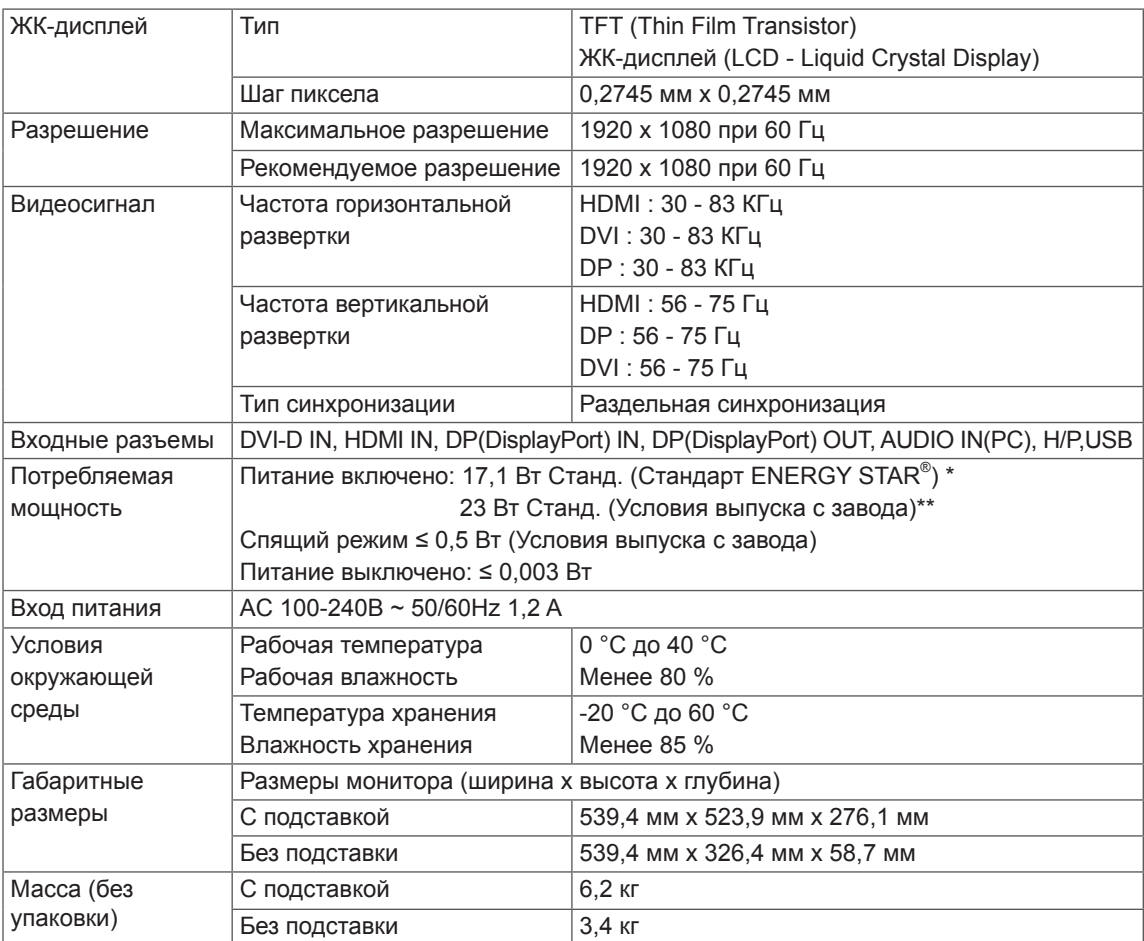

Указанные выше характеристики продуктов могут быть изменены без предварительного уведомления в связи с модернизацией функций устройства.

\* Уровень энергопотребления может варьироваться в зависимости от условий эксплуатации и

настроек монитора.

\* Энергопотребление в режиме Вкл. измеряется с использованием стандарта тестирования ENERGY STAR®. \*\* Потребление электроэнергии в режиме «On» (Вкл.) измеряется при помощи стандартного теста

LGE (режим изображения - Full White (полностью белый), разрешение – Maximum (максимальное)).

# **ТЕХНИЧЕСКИЕ ХАРАКТЕРИСТИКИ**

#### 27BK750Y

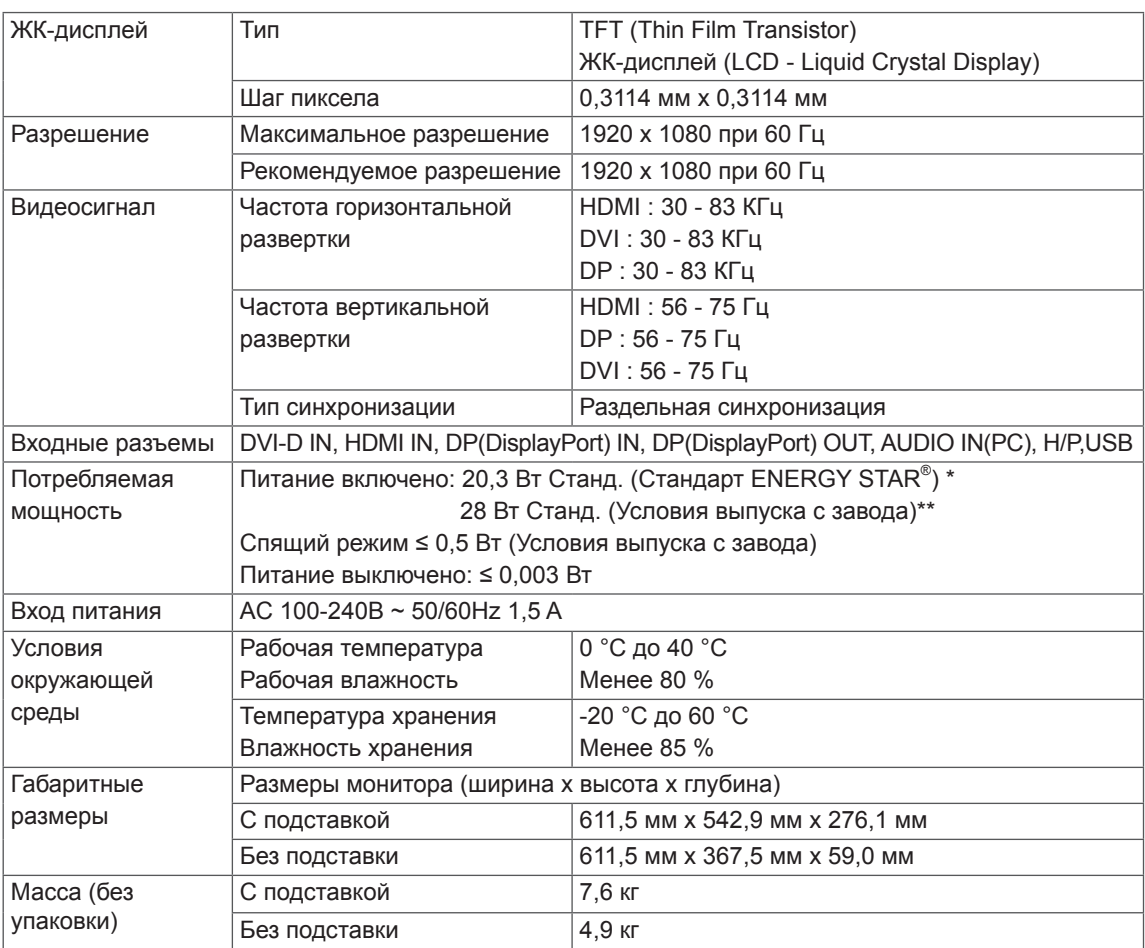

Указанные выше характеристики продуктов могут быть изменены без предварительного уведомления в связи с модернизацией функций устройства.

\* Уровень энергопотребления может варьироваться в зависимости от условий эксплуатации и

настроек монитора. \* Энергопотребление в режиме Вкл. измеряется с использованием стандарта тестирования ENERGY STAR®. \*\* Потребление электроэнергии в режиме «On» (Вкл.) измеряется при помощи стандартного теста

LGE (режим изображения - Full White (полностью белый), разрешение – Maximum (максимальное)).

## <span id="page-27-0"></span>**Предустановленный режим (Разрешение)**

# **Настройка таймера DVI / HDMI / DP PC**

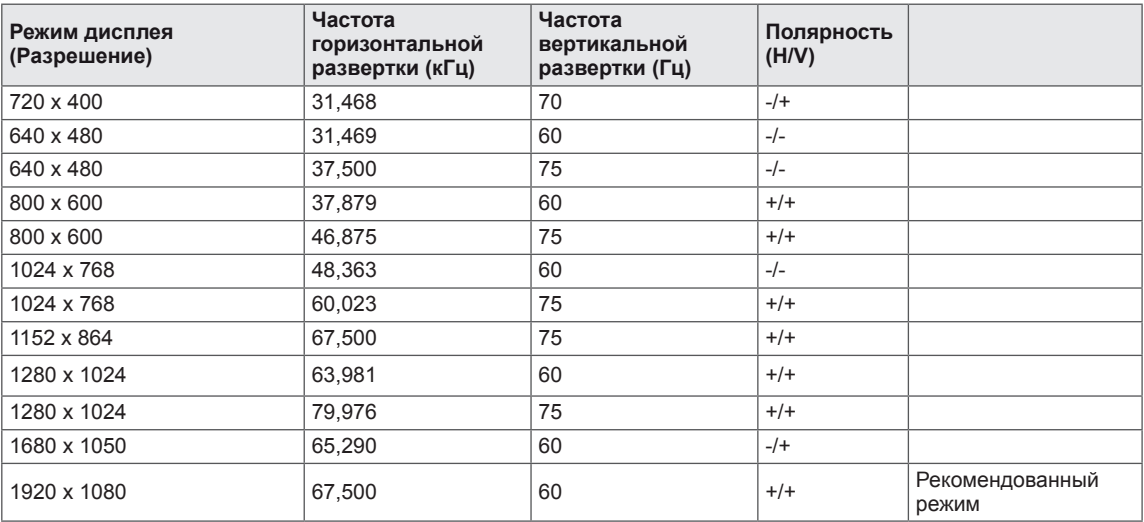

# **Настройка таймера HDMI AV**

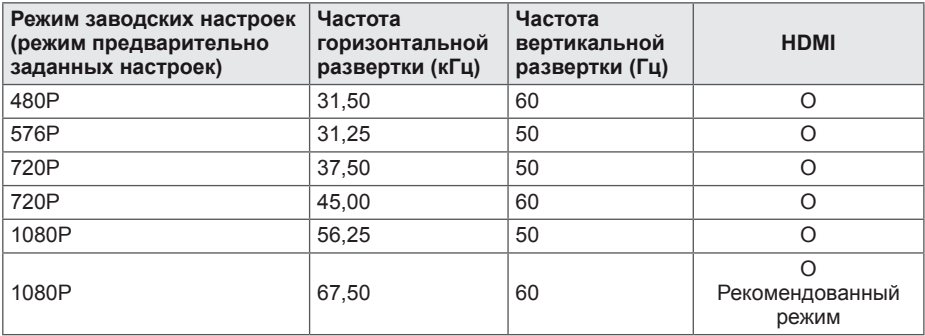

## **Индикатор**

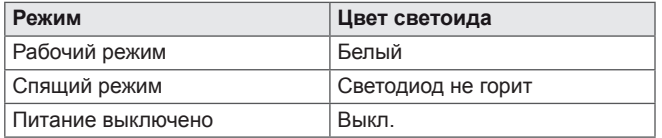

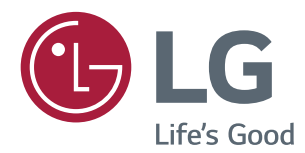

Убедитесь, что вы прочли меры предосторожности перед использованием устройства.

Держите руководство пользователя на компакт-диске под рукой, чтобы обращаться к нему в дальнейшем.

Наименование модели и серийный номер расположен сзади и на одной из сторон изделия. Запишите нижеуказанные данные на случай, если вам потребуется техническое обслуживание.

МОДЕЛЬ

СЕРИЙНЫЙ НОМЕР

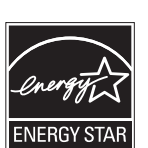

ENERGY STAR® is a set of power-saving guidelines issued by the U.S.Environmental Protection Agency (EPA).

As an ENERGY STAR® Partner LGE U. S. A., Inc. has determined that this product meets the ENERGY STAR® guidelines for energy efficiency.

Refer to ENERGYSTAR.gov for more information on the ENERGY STAR<sup>®</sup> program.